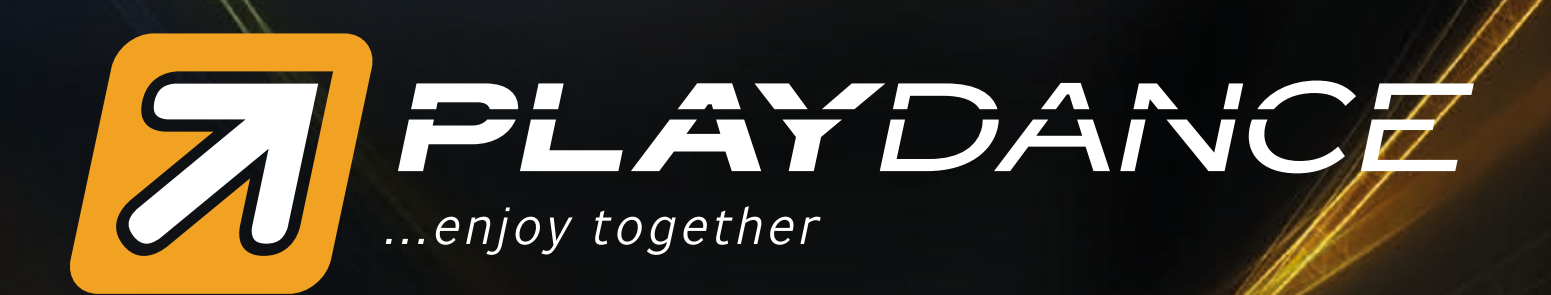

# *... jak na to stručný manuál taneční hry*

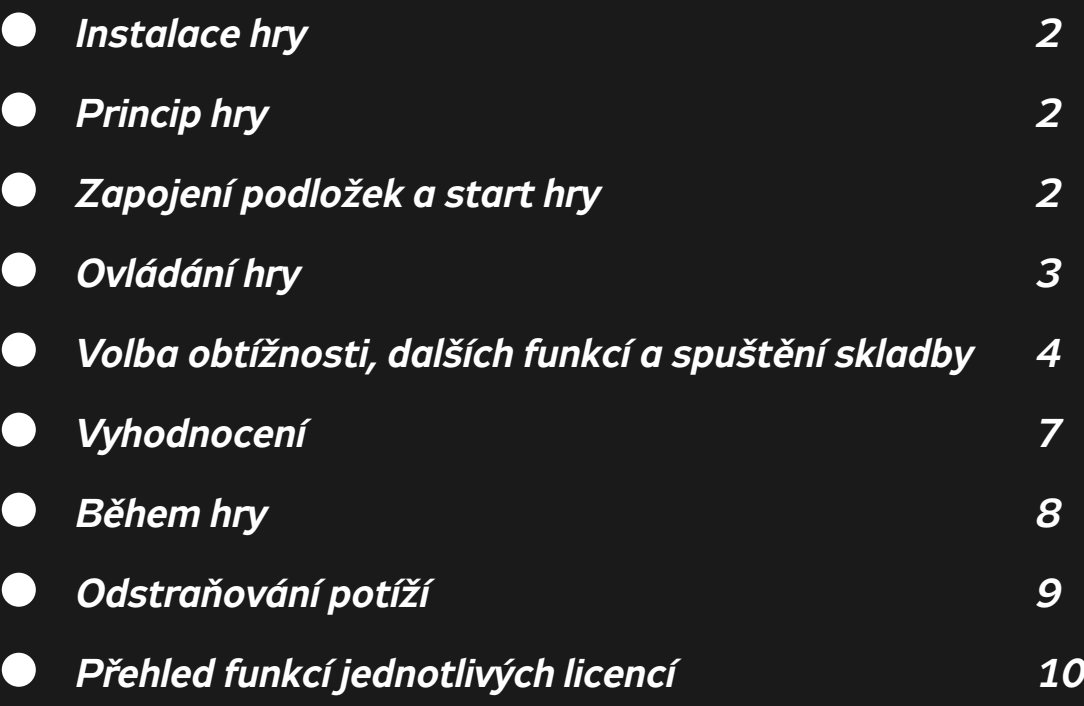

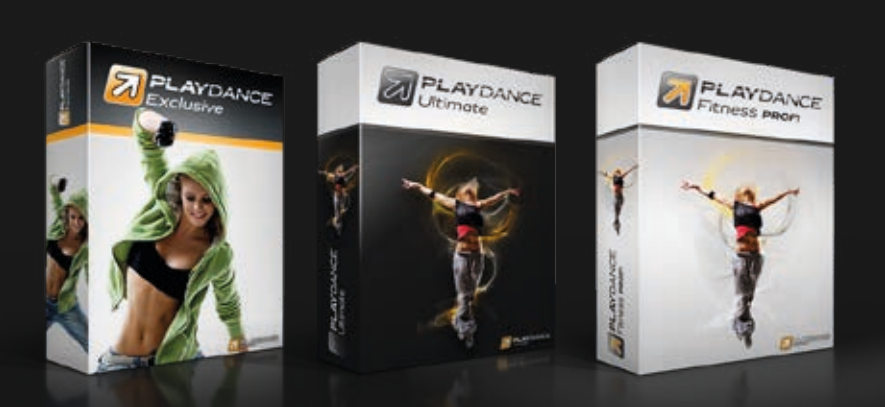

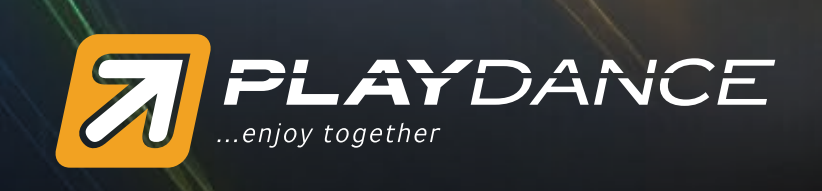

# *Instalace*

*Hru blokují systémy Windows verze 10 a 11. Stáhněte si hru http://www.playdance.cz/kestazeni po korektní instalaci najedete myší na ikonu hry a kliknete pravým tlačítkem a spustíte jako správce a bude fungovat.*

*Nesmíte zapomenout při instalaci zakliknout stáhnutí balíčků s písničkami, hra Vás vyzve. Pokud nemáte plnou licenci nevadí, hru spustíte jako DEMO, je časově neomezená a plně funkční.*

# *Princip hry*

*Princip tance na tanečních podložkách je velice jednoduchý a nevyžaduje žádné taneční nadání. Jednoduché skladby zvládne velice brzy každý. V horní části obrazovky se nachází 4 statické šipky (nepohyblivé, na obrázku vyznačeny tučně). Po začátku hry se zdola nahoru začnou pohybovat šipky, které představují taneční kroky. Úkolem tanečníka je na taneční podložce sešlápnout příslušnou šipku ve chvíli, kdy pohyblivá šipka protne šipku statickou. Šipky nejsou náhodné, vždy se pohybují přesně v rytmu dané skladby. Na konci skladby počítač přesně vyhodnotí výkon každého tanečníka v několika ohledech, aby mohl sledovat a porovnávat svůj výkon s ostatními nebo průběžně.*

# *Zapojení podložek a start hry*

*K PlayDance je možno připojit více tanečních podložek (v závislosti na typu licence - viz. tabulka Přehled funkcí jednotlivých licencí). Podložky se připojují do USB konektorů počítače (přímo nebo nejlépe přes USB rozbočovač či USB prodlužovačky). Podložky je možno připojit ještě před startem hry nebo i v jejím průběhu.*

#### *Pokud je připojeno více podložek, stává se první připojená podložka automaticky hlavní ovládací podložkou hry.*

*Po spuštění PlayDance se objeví úvodní menu hry. Po potvrzení START se zobrazí okno PŘIPOJENÍ TANEČNÍCH PODLOŽEK. Je-li podložka správně připojena, je políčko s jejím číslem (resp. číslem pořadí v jakém byla připojena) zbarveno červeně. Není-li podložka připojena, je políčko šedivé. Je-li podložka připojena a políčko červeně zbarvené, je možné vyzkoušet, jak reagují šipky na stlačení (budou při stisknutí blikat v políčku s taneční podložkou). Po připojení všech tanečních podložek stiskněte ENTER na klávesnici či START na podložce s číslem 1 (hlavní ovládací podložka hry).*

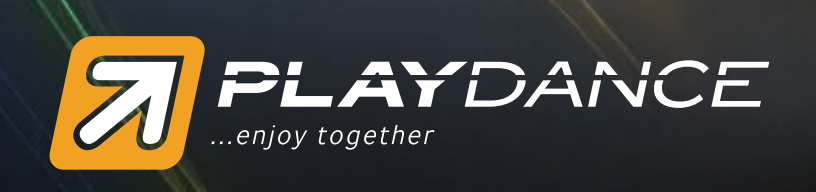

## *POZOR!!!*

*PlayDance je určen pro použití s moderními tanečními podložkami X-PAD. Tyto taneční podložky PlayDance automaticky detekuje a jsou ihned připraveny k použití. Jiný typ taneční podložky lze připojit pouze k PlayDance Ultimate. Pro připojení takové podložky následujte instrukce zobrazené na monitoru.*

# *Ovládání hry*

*PlayDance je možno ovládat z taneční podložky č.1 nebo z klávesnice. Z ostatních podložek je možné volit obtížnost či listovat výsledky.*

*Po připojení podložek se dostanete do hlavního menu hry - VÝBĚR HUDBY A OBTÍŽNOSTI. Automaticky je otevřen první adresář s hudbou.*

*Vlevo jsou pod sebou seřazeny podle čísel jednotlivé podložky (resp. hráči), barva pole a číslo vpravo ukazuje obtížnost, kterou má hráč zvolenou. Kříž v poli představuje taneční podložku, při mačkání šipek se budou každému hráči v tomto kříži šipky opět rozsvěcet.*

*Písně jsou řazeny v adresářích na pravé straně obrazovky. Adresáře se otvírají a zavírají tlačítkem START. Písně i adresáře jsou řazeny v ruletě (z konce je možné pokračovat znovu na začátek). Ruletou se listuje šipkami vlevo a vpravo (na podložce č.1 nebo na klávesnici). V ruletě je možné nalistovat také přímo slovo Ruleta a Náhoda.*

*Nalistujete-li slovo Ruleta a zmáčkne START (ENTER), začne se ruleta točit. Zmáčkne-li opět START, ruleta se zastaví na některé skladbě, kterou je nyní třeba zatančit. Skladbu spustí hráč na podložce č.1 tlačítkem START (ENTER). Po odtančení skladby se funkce ruší.*

*Nalistujete-li slovo Náhoda a zmáčkne START (ENTER), vybere program rovnou náhodně některou skladbu. Tuto skladbu skupina je nyní třeba zatančit. Skladbu spustí hráč na podložce č.1 tlačítkem START (ENTER). Po odtančení skladby se funkce ruší.*

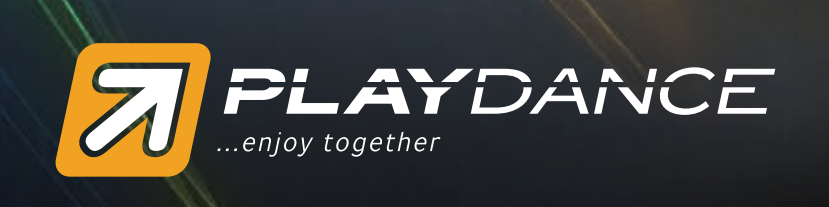

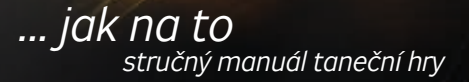

## *Volba obtížnosti, dalších funkcí a spuštění skladby*

*U každé písně je uprostřed obrazovky zobrazeno několik barevných obdélníků pod sebou – ty ukazují jednotlivé stupně obtížnosti, které si hráči mohou zvolit:*

- *1 fialový začátečník*
- *2 zelený mírně pokročilý*
- *5 žlutý pokročilý*
- *7 červený expert*
- *9 modrý výzva*
- *šedivý objevuje se velice výjimečně v případě, že autor šipek neoznačil, jakou obtížnost skladba bude mít (u takových je potřeba si ji dopředu vyzkoušet)*

*Není pravidlem, že by u každé skladby byly zastoupeny všechny obtížnosti. U některých skladeb mohou některé obtížnosti zcela chybět.*

## *V barevném obdélníku je dále možné vyčíst následující informace:*

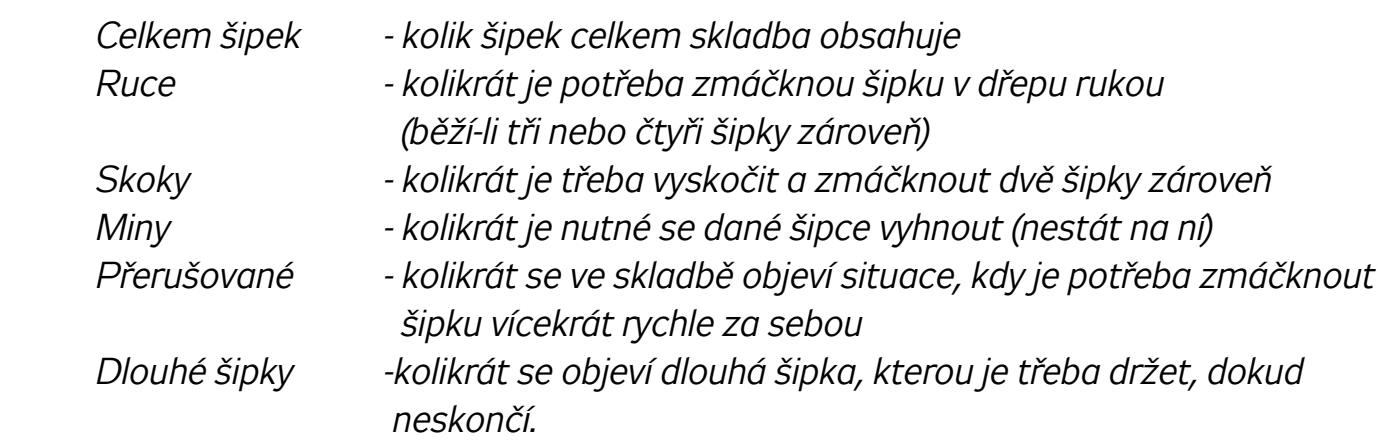

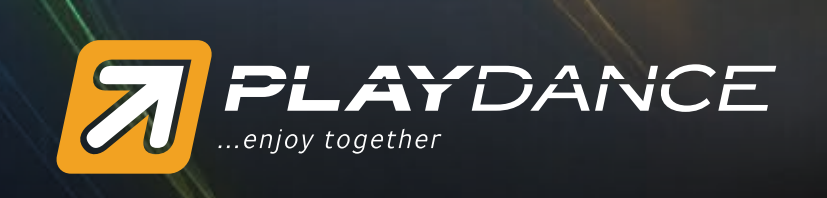

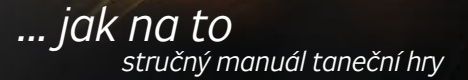

### *Obtížnost si hráč volí následovně:*

 *vyšší obtížnost - rychlé stisknutí šipky dozadu dvakrát za sebou nižší obtížnost - rychlé stisknutí šipky dopředu dvakrát za sebou*

*Aby nedocházelo k chaotickému volení obtížností nebo náhodným přepínáním, existuje možnost použít několik funkcí, které se přepínají číslicemi na alfanumerické klávesnici (horizontální řada čísel, ne numerická klávesnice).*

*Klávesa 1 - nastavení obtížnost dle podložky č.1 (v demo verzi není umožněno) Zmáčkne-li některý z hráčů na klávesnici tuto klávesu, nastaví ostatním stejnou obtížnost, jakou má nastavenu podložka č. 1.*

*Klávesa 2 – zámek (ikona zámku v horním pravém rohu) Touto funkcí je možné hráčům zcela znemožnit přepínání obtížností - pokud je zámek zamčený. Pokud je zámek odemčený, mohou si obtížnost libovolně měnit každý na své podložce.*

*Klávesa 3 – soudce (ikona vedle zámku vpravo) – Program má speciálně upraveného soudce, který je odlišný od klasického hodnocení programů pro taneční podložky dle programu StepMania. Soudce PlayDance neodečítá body, ani nedovolí, aby hráč při větším množství chyb úplně ,,umřel". Každý tak vždy dostane alespoň nějaká procenta a nemůže dostat nulu (při normálním StepMania hodnocení toto funguje pouze při fialové obtížnosti – začátečník). Chce-li hráč zvolit klasického StepMania soudce, učiní tak klávesou 3. Je-li ikona barevná se zkratkou PD (PlayDance), je zapnutý soudce PlayDance (doporučený). Je-li ikona modrá se zkratkou SM (StepMania), je zapnutý soudce StepMania (přísný).*

*Klávesa 4 – odemykání startem (ikona vedle soudce s nápisem Start) – V případě, že hráči ještě stále mezi skladbami nechtěně mačkají šipky, čímž si omylem přepínají obtížnosti, je možné zapnout funkci odemykání startem. Je-li tato funkce zapnutá, musí hráč před tím než chce zvolit obtížnost zmáčknout tlačítko Start na své podložce. Funkce je užitečná i na konci skladby při zobrazení vyhodnocení. Chce-li hráč přepínat mezi svými vyhodnoceními, musí nejdřív opět zmáčknout tlačítko Start na své podložce. Je-li funkce zapnutá, je ikona žlutá, je-li vypnutá, je ikona šedá.*

*Klávesa 5 až 0 – zamykání jednotlivých obtížností – Program umožňuje souběžné zobrazení maximálně 4 úrovní obtížností během skladby. Doporučujeme pro přehlednost používat maximálně zobrazení 3 úrovní obtížnosti. Chcete-li některé obtížnosti úplně vypnout (znemožnit jejich zvolení), můžete je vypnout klávesami 5 až 0, přičemž klávesa 5 náleží hornímu obdélníku, klávesa 6 tomu, který je pod ním atd. Pokud je obtížnost vypnutá, její obdélník zešedne.*

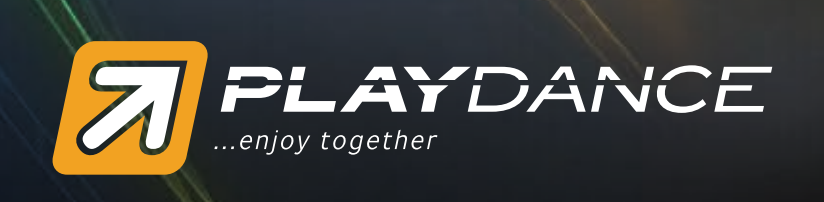

*Vypnete-li některé obtížnosti, zůstávají vypnuté, dokud to nezměníte. Které obtížnosti máte vypnuté vidíte na malých ikonkách v pravém horním rohu. Je-li daná obtížnost vypnutá, je malý obdélník šedý.*

#### *Mezi malými ikonami je ještě ikona se zobrazením verze hry.*

*HOME mód – je nastavena při připojení maximálně 4 podložek. V této verzi má každý hráč v průběhu skladby svůj sloupeček se šipkami. Zmáčkne-li šipku přesně kdy má, šipka blikne a zmizí. Pokud šipku netrefí, šipka zešedne a projede až nahoru (stejně jako v programu StepMania).*

*FITNESS mód – je nastavena při připojení 5 až 8 podložek. V této verzi se hráči se stejně zvolenou obtížností slučují do jednoho společného sloupečku šipek, přičemž mizí možnost zpětné vazby – všechny šipky blikají a mizí nezávisle na hráčích. Zpětnou vazbu hráči mohou sledovat vlevo v políčku, které přísluší jejich podložce (viz. dále).*

# *Spuštění skladby*

*Skladbu spustíte na klávesnici či podložce č.1 zmáčknutím START (ENTER). Chcete-li skladbu předčasně ukončit, můžete tak učinit dvěma způsoby:*

*Dlouhým podržením tlačítka START na podložce č.1 – skladba se ukončí, přičemž se zobrazí výsledky, kterých hráči v průběhu skladby dosáhli.*

*Dlouhým podržením tlačítka SELECT na podložce č.1 – skladba se ukončí bez zobrazení výsledků, objeví se rovnou ruleta pro další výběr.*

*Pokud při spuštění skladby zmáčknete dvakrát rychle za sebou na podložce č.1 START (ENTER), dostanete se do nastavení konkrétní skladby (VÝBĚR MODIFIKÁTORU – možnost nastavit rychlost šipek, pozici, zrychlování atd.). Po levé straně je daným hráčům přiřazen barevný výsek kruhu, který koresponduje s výběrem nastavení v rámečku vpravo. Hráč se v nastavení pohybuje šipkami na podložce a svou volbu potvrdí tlačítkem START (HOME mód). Jeho volba je potvrzena zobrazením barevné výseče. Při hře FITNESS módu volí nastavení hráč na podložce č.1 či klávesami na klávesnici. Klávesami 1 až 4 na alfanumerické klávesnici potvrdí volbu jednotlivým skupinám hráčů se stejnou obtížností (znázorněno vlevo). Také může klávesou 0 vybrat naráz jeho volbu všem skupinám. Barevné výseče kolem tlačítek opět odpovídají každá jedné skupině obtížností (je-li jich zvoleno více, max. 4). Po zvolení DONE je spuštěna skladba s novým nastavením. Toto nastavení zůstává i pro další skladby až do dalšího přenastavení či vypnutí programu.*

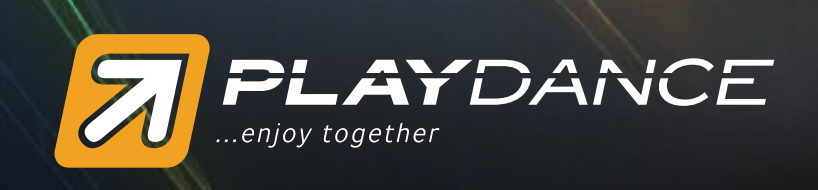

# *Vyhodnocení*

*Hráčům se v závislosti na přesnosti tance (resp. potvrzování jednotlivých šipek) přičítají v průběhu skladby procenta. Pouze pokud je šipka počítána jako CHYBA a je zatančena zcela mimo rytmus, nepřičítá ani neodečítá se nic (dle PlayDance soudce).*

*Po skončení skladby se objeví obrazovka se stupínkem vítězů (ve FITNESS módu, v HOME módu se zobrazí rovnou výsledky). Pro zobrazení kompletních výsledků všech hráčů zmáčkněte START na podložce č.1 či ENTER na klávesnici.*

*Každému hráči náleží okénko s jeho číslem podložky. Okénko má barvu dle obtížnosti, kterou hráč hrál. Výkon hráče je hodnocen v několika ohledech. Jelikož je údajů více, musí si hráč přepínat šipkou vlevo nebo vpravo mezi jednotlivými vyhodnoceními. Pokud je zapnuta funkce ODEMČENÍ STARTEM musí hráč nejprve zmáčknout Start na své podložce, a poté již může používat šipku vlevo a vpravo. Každý hráč je o tom informován v pravém dolním rohu svého okénka (blikající nápis STISKNI START, resp. zelený obdélník).*

*První okénko s velkým žlutým číslem udává pořadí, na kterém se hráč umístil (v rámci* skupiny hráčů s danou obtížností, ne všech hráčů). Dále je zde číslo udávající **procenta**, *na která se hráči podařila skladba zatančit.*

*Druhé okénko s vyhodnocením udává přesnost s jakou hráč mačkal jednotlivé šipky (počet šipek, který se hráči povedl zatančit u daného stupně přesnosti). Přičemž na stupnici jednotlivých přesností je ÚŽASNĚ nejpřesnější a CHYBA je zcela mimo rytmus. Sestupně tedy: úžasně, perfektně, skvěle, dobře, skoro, chyba.*

*V okénku statistika jsou vyhodnoceny jednotlivé prvky skladby, přičemž první číslo před lomítkem udává výkon hráče a druhé číslo, kolik daného prvku skladba obsahovala.*

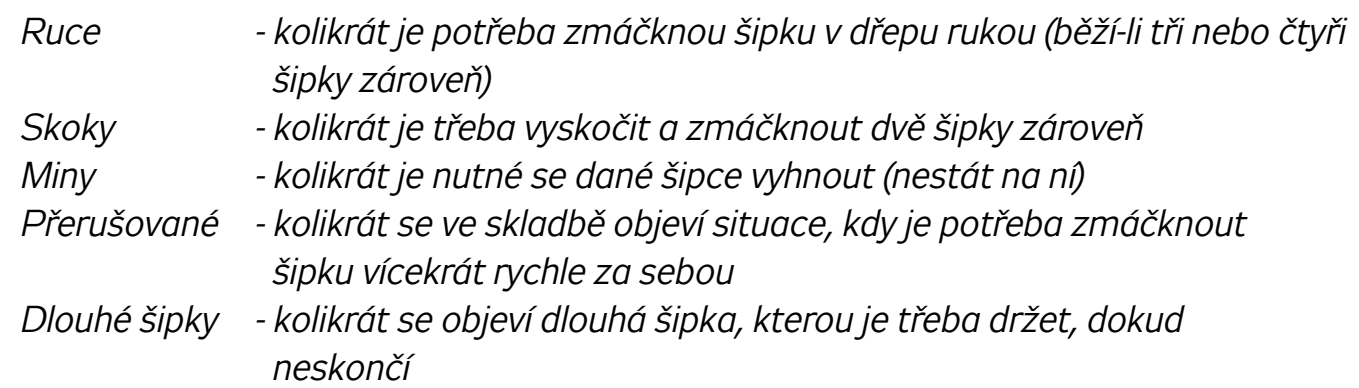

*Číslo MAX KOMBO udává, kolik nejvíce šipek bez chyby se hráči podařilo zatančit v řadě za sebou. MAX KOMBO se přičítá, zatančí-li hráč šipku s hodnocením úžasně, perfektně a skvěle. Pokud zatančí šipku s hodnocením dobře, skoro či chyba, MAX KOMBO se ruší a hráč jej začíná sbírat znovu.*

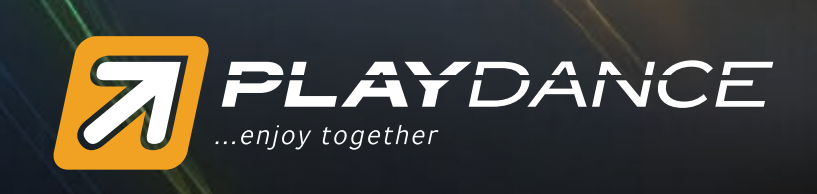

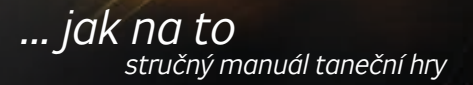

## *Během hry*

*Během hry (po spuštění skladby) je možno sledovat několik věcí.*

*V horní části obrazovky je lišta, na které je vidět, kolik skladby již uběhlo a kolik zbývá do konce.*

*Ve FITNESS módu je nad statickými šipkami každé obtížnosti zobrazeno několik medailí, ve kterých se průběžně zobrazují čísla podložek hráčů na nejlepších pozicích. Zcela vlevo (ve zlaté medaili) je zobrazeno číslo hráče na průběžném prvním místě.*

*Pod každým sloupečkem šipek je ve spodní části obrazovky malý obdélník s popisem a barvou dané obtížnosti (viz výše). Po straně daného sloupečku šipek má každý hráč své okénko s číslem své podložky. Toto okénko je rovněž v barvě dané obtížnosti šipek, kterou má hráč zvolenou.*

*V tomto okénku vidí hráč procenta, která mu průběžně naskakují. Dále zde při zmáčknutí každé šipky naskakuje určitý počet obdélníčků, které ukazují, jak přesně byla šipka zatancována. Jsou-li obdélníčky v celém proužku vyplněny barevně, zatancoval hráč šipku zcela přesně v rytmu – tedy ÚŽASNĚ (dle stupnice: úžasně, perfektně, skvěle, dobře, skoro, chyba).*

*V HOME módu je uprostřed sloupečku daného hráče vždy bliknutím zobrazeno hodnocení, jak hráč danou šipku zatančil (nápisy: úžasně, perfektně, skvěle, dobře, skoro, chyba).*

# *Ukončení hry*

*PlayDance vypnete zvolením tlačítka KONEC v úvodním menu hry. Do něj se lze dostat delším podržením tlačítka SELECT na podložce č.1 či ESC na klávesnici. V úvodním menu hry můžete zvolit NASTAVENÍ. Zde lze dále nastavovat např. jazyk, rozlišení, texty písní atd.*

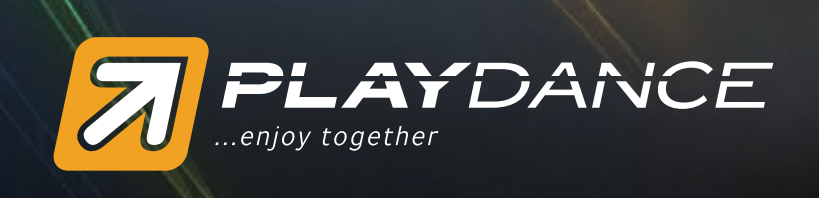

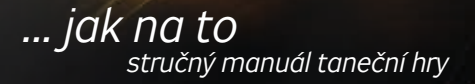

## *Odstraňování potíží*

*Potíže s grafickou kartou*

*Pokud se program PlayDance odmítne spustit kvůli absenci ovladače pro akcelerovanou 3D grafiku (standard OpenGL), aktualizujte ovladač vaší grafické karty ze stránek jejího výrobce, případně se s tímto požedavkem obraťte na svého dodavatele PC.*

*Dále je nutné, abyste ve vašem počítači měli nainstalované rozhraní DirectX (toto rozhraní je hlavní technologií systému Windows® pro vysokorychlostní multimédia a hry v počítači), a to minimálně verzi DirectX8. Pro zjištění vaší verze DirectX navštivte:*

http://windows.microsoft.com/cs-CZ/windows7/DirectX-frequently-asked-questions

*Pro aktualizaci DirectX navštivte:*

http://www.microsoft.com/downloads/cs-cz/details.aspx?Fami*lyId=2DA43D38-DB71-4C1B-BC6A-9B6652CD92A3&displaylang=cs*

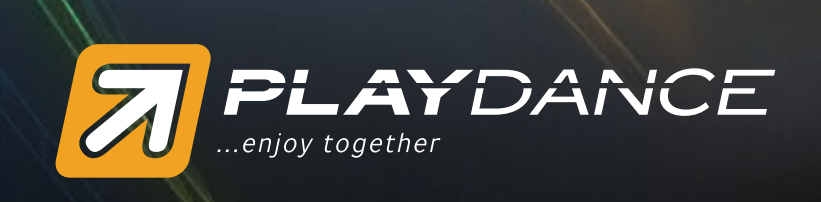

*... jak na to stručný manuál taneční hry* 

# *Přehled funkcí licencí plné verze PlayDance*

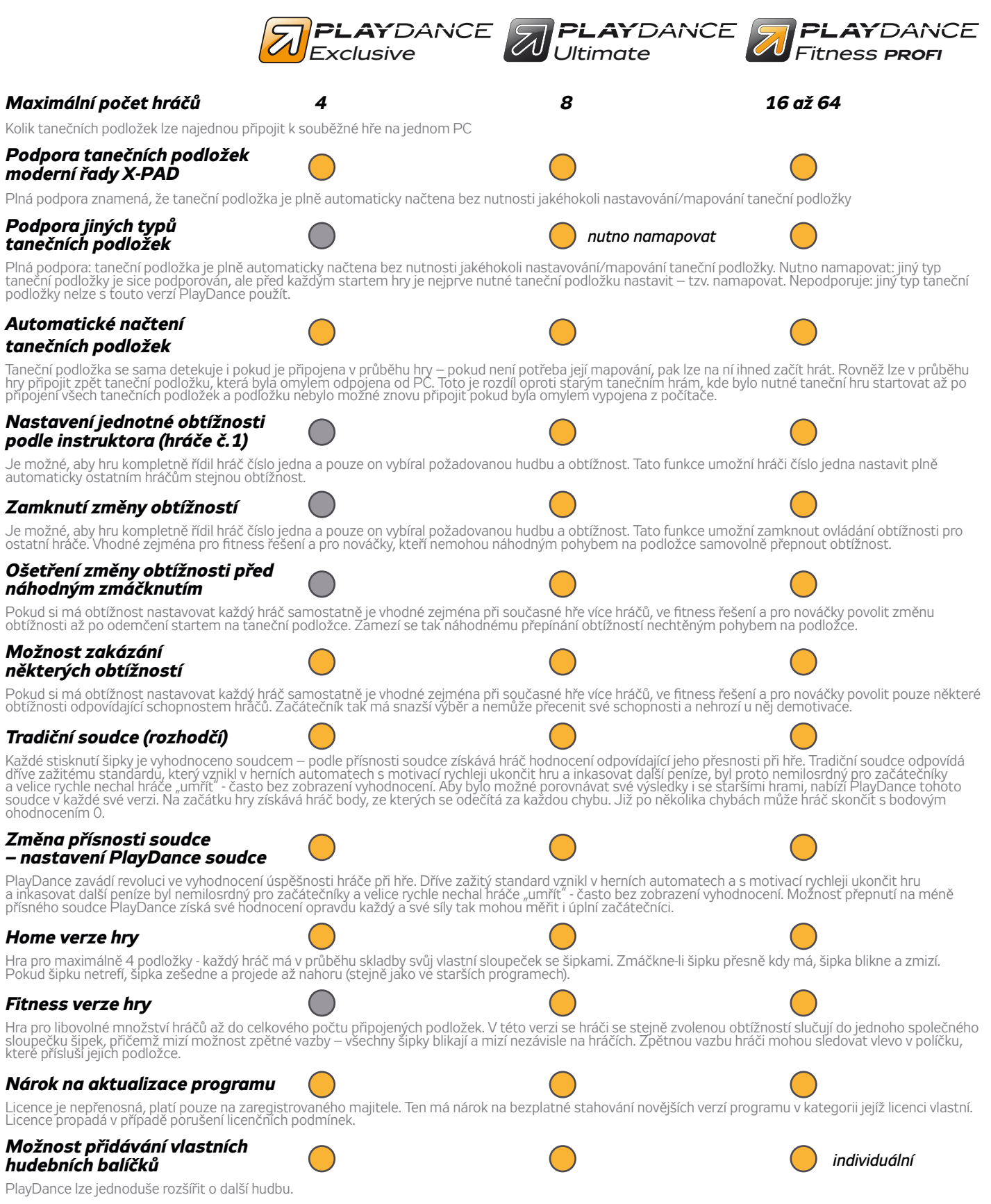